# The Quick and Dirty Guide to 'beeb' (the user's manual)

6th April 2015 Version - 7.5-1-gb225600 Version - 7.5.145

## Contents

| 1 | Introduction                 | 3      |
|---|------------------------------|--------|
| 1 |                              | -      |
|   | How to use this manual       | 3      |
|   | What is get-iplayer          | 3      |
|   | What is beeb                 | 3      |
|   | What is it?                  | 3      |
| 2 | How to get 'get-iplayer'     | 5      |
|   | From source                  | 5      |
|   | From a script                | 5      |
|   | get-iplayer's requirements   | 5      |
|   | Using your package-manager . | 6      |
| 3 | Setting up                   | 7      |
|   | Where to put 'beeb'?         | 7      |
|   | To run 'beeb'                | 7      |
|   | 'beeb' checks                | 7      |
|   | Installing 'beeb'            | 7      |
|   | Configuring 'beeb'           | 8      |
|   |                              |        |
|   | editor must be set           | 8      |
|   | editor must be set           | 8<br>9 |
|   | Timing out                   | _      |
|   | Timing out                   | 9      |
|   | Timing out                   | 9      |

| Page       | 5 | The radio options                      | 11 |
|------------|---|----------------------------------------|----|
|            |   | Update the radio feed                  | 11 |
| 3          |   | Display the radio feed?                | 11 |
| . 3        |   | The radio feed listings                | 12 |
| . 3<br>. 3 |   | Download some radio pro-<br>grammes    | 12 |
| . 3        |   | Download some more radio programmes?   | 13 |
| 5          |   | Update the MPD feed?                   | 14 |
| . 5        |   | When it completes                      | 14 |
| 5          |   |                                        | 10 |
| 5          | 6 | The tv options                         | 16 |
|            |   | Update the tv feed                     | 16 |
| . 6        |   | Display the tv feed?                   | 16 |
| _          |   | The tv feed listings                   | 17 |
| 7          |   | Download some tv programmes            | 18 |
| . 7<br>. 7 |   | Download some more tv pro-<br>grammes? | 18 |
| . 7        |   | 6                                      |    |
| 7          | 7 | The deletions option                   | 20 |
| . /        |   | Trim your download history             | 20 |
| _          |   | Delete programmes                      | 21 |
| . 8        |   | When it completes                      | 22 |
| . 9        |   |                                        |    |
| . 9        | 8 | Notes                                  | 23 |
|            |   | Do I need a TV licence?                | 23 |
| . 9        |   | How I use "beeb"                       | 23 |
| 10         | 9 | Changelog                              | 24 |

4 The Menu

## Introduction

#### How to use this manual

I have attempted to give all the questions the programme asks you, and all the answers that you can reply with in the way that you are prompted.

This means that

```
the questions are in boxes like this one
```

and the replies in bubbles (like this one).

This manual is the documentation for 'beeb' version 7.5, released on 5 April 2015.

### What is get-iplayer

Get-iplayer is a FOSS program that allows you to download TV and radio from BBC iPlayer. The original developer stopped maintaining it at one point, but since it was licensed using the GPLv3 a few others were able to take over, and its still actively maintained. Hooray for free software!

#### What is beeb

'beeb' has been described as a wrapper for "get-iplayer", in that it takes some of the commands of get-iplayer and serves them up within a bash script, which means that there is a set, logical, form of commands.

#### What is it?

What is it, is it "get-iplayer" or "get\_iplayer"?

Well, it happens to be both! Most distros will recognise both, as does "beeb". So just use whichever you feel comfortable with.

# How to get 'get-iplayer'

### From source

You can get the most up-to-date version of get\_iplayer from this site;-

the latest get\_iplayer

by using this command

curl -kLO https://raw.github.com/dinkypumpkin/get\_iplayer/latest/get\_iplayer

Currently the up-to-date version is "2.92".

Then use this command to make "get\_iplayer" executable

chmod 755 ./get\_iplayer

Then use this command to move "get\_iplayer" to /usr/local/bin

sudo cp ./get\_iplayer /usr/local/bin

## From a script

There is also my post "Life on the bleeding edge 2 - get-iplayer" which gives a script for getting the git version.

## get-iplayer's requirements

Using debian these are

rtmpdump flvstreamer libwww-perl libxml-simple-perl perl id3v2 libid3-3.8.3c2a libid3-tools libmp3-info-perl libunicode-string-perl atomicparsley libav-tools

## Using your package-manager

Using debian this will be sudo apt-get install get-iplayer which will also pull in "rtmpdump, flvstreamer, libwww-perl, libxml-simple-perl, perl", and suggesting you also install "id3v2, libmp3-info-perl, atomicparsley, mplayer, ffmpeg, libav-tools"

# Setting up

## Where to put 'beeb'?

You need to place the executable file 'beeb' where it is easy for you to run it from the command-line. There are three main places, and these are -

- /usr/bin
- /usr/local/bin
- /\$USER/bin

Which to use is entirely up to you, as it will work from any of those places.

## To run 'beeb'

In a terminal window, enter beeb and press ENTER.

## 'beeb' checks

When you first run 'beeb' from a terminal it checks to see whether you have "getiplayer" installed, and if you haven't then it will prompt you to install it using your distro's package-manager.

## Installing 'beeb'

In a terminal window, enter beeb and press ENTER.

The script will then ask

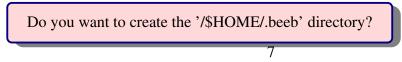

giving you three options, which are

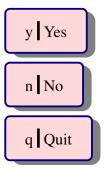

If you answer (y) then it will create the subfolder of "/\$USER/.beeb" which contains "beeb-tv.txt" and "beeb-radio.txt". These will contain the tv listings and radio listings when you've downloaded them.

If you answer n or q then the script will exit and you will be back at the command-line.

## **Configuring 'beeb'**

'Beeb' needs to be configured before it is run, and this is done using ".beebrc" which should be saved to your "/home/\$USER" directory. In ".beebrc" you can see the paths to my various directories, which will give you an idea of what should go where in your setup. So if you open ".beebrc" in your favourite text editor, then change these lines -

# Variables for 'beeb' tvsite="where the downloaded tv programmes are to be stored" music="where your main music library is stored" radiosite="where the downloaded radio programmes are to be stored" beebradio="the playlist of your downloaded radio programmes for use by mpd" temi="1200" # this is in seconds, the default is 1200 which is 20 minutes editor=" " # this \*must\* be set

To give an example, this is my ".beebrc" -

# Variables for 'beeb'
tvsite="/media/USER/back3/proggies"
music="/media/USER/back4/Music"
radiosite="/media/USER/back4/Music/beeb-radio/"
beebradio="/home/USER/.mpd/playlists/beeb-radio.m3u"
temi="1200" # this is in seconds, the default is 1200 which is 20 minutes
editor="leafpad" # this \*must\* be set

#### editor must be set ...

You \*must\* set the name of your favourite editor here, as it is called during the script. If you do not set it, you will see this error message appearing - /home/USER/bin/beeb: line 177: /home/USER/.beeb/beeb-radio.txt: Permission denied and it will not give you the opportunity of auto-displaying the programmes display.

## **Timing out**

If the script is left unattended and not downloading anything, then, after 20 minutes it will time out and disconnect. It will then clear the terminal screen, and just show its normal prompt at the top of the terminal screen.

It is perfectly OK to leave it running overnight, and for it to stop and disconnect at some stage, overnight and unattended. In many months of using "beeb" I have used this on the vast majority of occasions with zero problems!

## Where is the cache

By default, the cache for "beeb" is held at "/home/USER/.get\_iplayer/radio.cache" and at "/home/USER/.get\_iplayer/tv.cache".

## Where is the download history kept

This is stored at "/home/USER/.get\_iplayer/download\_history"

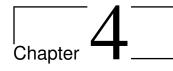

## The Menu

When you run 'beeb' it will ask you

Please choose which you want to work with, radio, tv, deletions, or quit?

and if you answer -

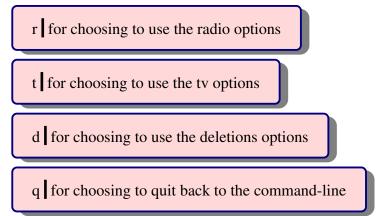

## The radio options

## Update the radio feed

When you choose  $(\mathbf{r})$  you will see this next

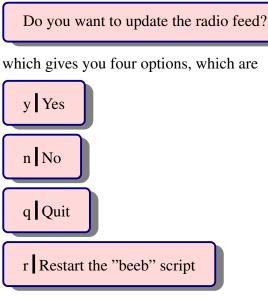

If you choose (y) then it will download the radio listings from the BBC,

## Display the radio feed?

It will then ask you

Display the radio feed?

which gives you four options, which are

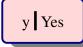

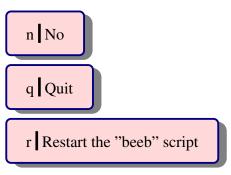

It will then open your favourite editor, as you already set up in .beebrc.

However if you DIDN'T set it up, then you will see this error report -

/home/\$USER\$/bin/beeb: line 177: /home/\$USER\$/.beeb/beeb-radio.txt:
Permission denied

## The radio feed listings

Your radio listing will look like this -

| get_iplayer v2.92, Copyright (C) 2008-2010 Phil Lewis<br>This program comes with ABSOLUTELY NO WARRANTY; for details use<br>-warranty.<br>This is free software, and you are welcome to redistribute it under certain<br>conditions; use -conditions for details. |  |  |  |
|----------------------------------------------------------------------------------------------------|--|--|--|
| Matches:                                                                                                    |  |  |  |
| 10001: 100 Women - The Conversation Continues, BBC World Service,                                                                                                    |  |  |  |
| 10002: 100 Women - 28/10/2014, BBC World Service,                                                                                                    |  |  |  |
| 10003: 100 Women - 01/11/2014, BBC World Service,                                                                                                    |  |  |  |
| 10004: 15 Minute Drama - My Life with Flu: Episode 1, BBC Radio 4,                                                                                                    |  |  |  |
| 10005: 15 Minute Drama - My Life with Flu: Episode 2, BBC Radio 4,                                                                                                    |  |  |  |
| 10006: 15 Minute Drama - My Life with Flu: Episode 3, BBC Radio 4,                                                                                                    |  |  |  |
| 10007: 15 Minute Drama - My Life with Flu: Episode 4, BBC Radio 4,                                                                                                    |  |  |  |
| 10008: 15 Minute Drama - My Life with Flu: Episode 5, BBC Radio 4,                                                                                                    |  |  |  |
|                                                                                                    |  |  |  |
| 13168: Zane Lowe - Zane Lowe meets Rick Rubin, BBC Radio 1, Music, Rock                                                                                                    |  |  |  |
| & Indie,TV                                                                                                    |  |  |  |
|                                                                                                    |  |  |  |
| INFO: 3169 Matching Programmes                                                                                                    |  |  |  |

The programme numbers that are entered to download a programme are the first five numbers (i.e. 10001) that uniquely identify each programme.

## Download some radio programmes

You are then asked

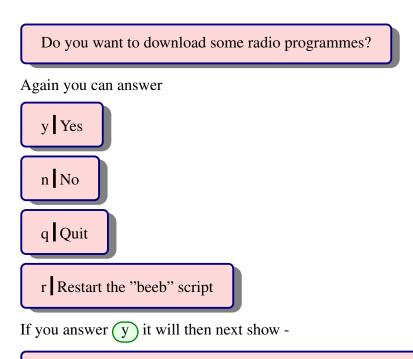

Please input the radio programme numbers to download [max 402 characters]

You can then choose to input the programme numbers separated by spaces, and the line number will decrease showing how many characters you have left available. The starting value is 402 characters. This is one of the few times that you have to press \*ENTER\* for something to happen.

#### 402? Why such an odd number?

I have chosen "402" because this will allow you to download 67 programmes, whether that is for radio or television programmes.

#### **Download some more radio programmes?**

When your download completes you will be asked

Do you want to download some more radio programmes?

Again you can answer

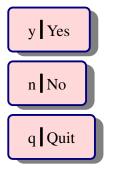

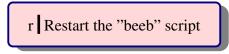

You can then input any programme numbers as before.

## **Update the MPD feed?**

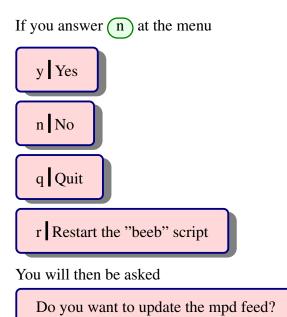

Again you can answer

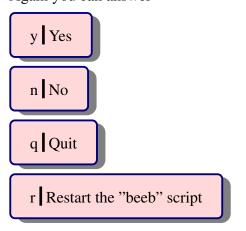

This mpd feed is a playlist for the "Music Player Daemon", available in most distros, and with its homepage at http://www.musicpd.org/

## When it completes

When the "radio" section completes, it will take you back to the main menu by asking -

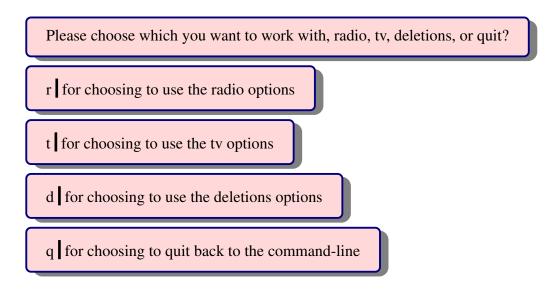

## The tv options

## Update the tv feed

When you choose (t) you will see this next

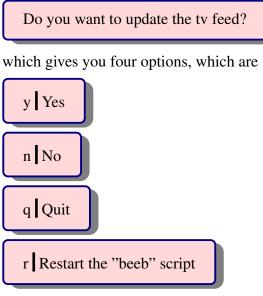

If you choose (y) then it will download the tv listings from the BBC.

## Display the tv feed?

It will then ask you

Display the tv feed?

which gives you four options, which are

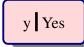

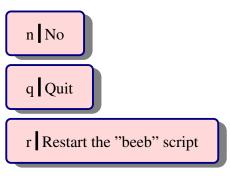

It will then open your favourite editor, as you already set up in .beebrc.

However, if you DIDN'T set it up, then you will see this error report -

/home/\$USER\$/bin/beeb: line 270: /home/\$USER\$/.beeb/beeb-tv.txt:
Permission denied

## The tv feed listings

Your tv listing will look like this -

get\_iplayer v2.92, Copyright (C) 2008-2010 Phil Lewis This program comes with ABSOLUTELY NO WARRANTY; for details use -warranty.

This is free software, and you are welcome to redistribute it under certain conditions; use –conditions for details.

INFO: Getting tv Index Feeds (this may take a few minutes)

.....

Added: 5: 3rd and Bird: Series 1 - 8. Costume Party, CBeebies, Animation, Children's, Entertainment & Comedy, Learning, Pre-School, default Added: 9: 4 o'Clock Club: Series 1 - 5. Laptop, CBBC, Children's, Entertainment & Comedy, Sign Zone, default, signed Added: 83: Alphablocks: Series 2 - 21. Kick, CBeebies, Animation, Children's, Entertainment & Comedy, Learning, Pre-School, default Added: 93: Andy's Wild Adventures: Series 2 - 6. Chimpanzees, CBeebies, Children's, Factual, default

1353: ZingZillas: Series 3 - 18. Tiny or Tall, CBeebies, Children's, Entertainment & Comedy, Learning, Pre-School, TV, default
1354: ZingZillas: Series 3 - 19. It's Fun To Be a One Man Band, CBeebies, Children's, Entertainment & Comedy, Learning, Pre-School, TV, default
1355: ZingZillas: Series 3 - 20. Granite's Glasses, CBeebies, Children's, Entertainment & Comedy, Learning, Pre-School, TV, default
1356: ZingZillas: Series 3 - 21. I'll Grow Flowers For You, CBeebies, Children's, Entertainment & Comedy, Learning, Pre-School, TV, default

INFO: 1356 Matching Programmes

The programme numbers that are entered to download a programme are the first five numbers (i.e. 10001) that uniquely identify each programme.

#### Download some tv programmes

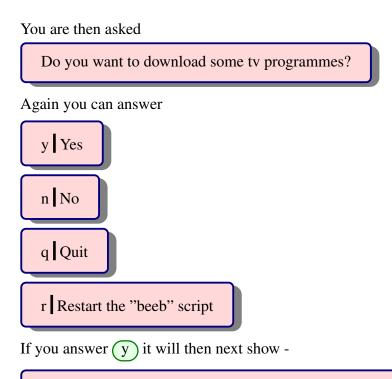

Please input the tv programme numbers to download [max 200 characters]

You can then choose to input the programme numbers separated by spaces, and the line number will decrease showing how many characters you have left available. The starting value is 200 characters. This is one of the few times that you have to press \*ENTER\* for something to happen.

## Download some more tv programmes?

When your download completes you will be asked

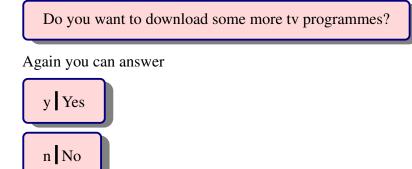

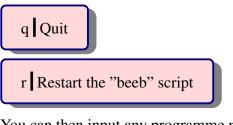

You can then input any programme numbers as before.

If you answer (n) it will then next show

Please choose which you want to work with, radio, tv, deletions, or quit?

and where you can answer -

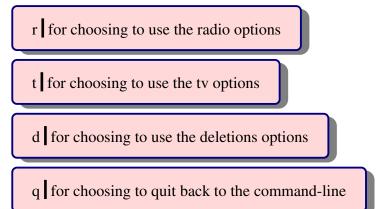

# The deletions option

| Chapter

When you choose d you will see this next

Do you want to delete some things?

which gives you four options, which are

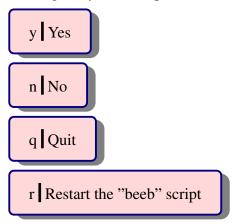

## Trim your download history

If you choose y you will see this next

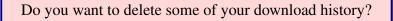

which gives you four options, which are

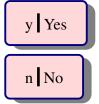

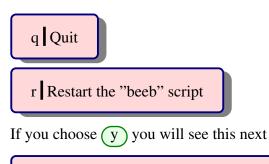

Please input the days you want to keep

Here you need to input a number which corresponds to the number of days which you want to keep. For example, if you wanted to keep 7 days of download history, you would input (7).

This then deletes some of your history from '/home/\$USER/.get\_iplayer/download\_history'

If you choose n you will be taken to the next section, where you can delete some of your downloaded programmes.

## **Delete programmes**

If you have chosen (n) you will see this next

Do you want to delete programmes older than 30 days?

which gives you four options, which are

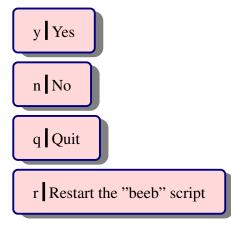

If you choose y then it will DELETE ALL PROGRAMMES OLDER THAN 30 DAYS!

This is non-reversible, without good backups, so take care.

This command is **DESTRUCTIVE** 

Please note, it says ALL, which means that it will delete radio AND tv programmes! At the moment there isn't any way of only deleting radio programmes and leaving the tv programmes alone. And vica versa. This may change in the future, in which case it will be documented in a future version of this manual.

## When it completes

When the "deletions" section completes, it will take you back to the main menu by asking -

Please choose which you want to work with, radio, tv, deletions, or quit?

and where you can answer -

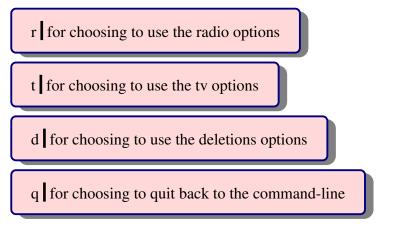

## Notes

### Do I need a TV licence?

You do not need a UK TV licence to use "get-iplayer" or "beeb". You only need a TV licence if you are recording TV programmes as they are being shown on TV. This is from the TV licensing website -

"The law states that you need to be covered by a TV Licence if you watch or record television programmes, on any device, as they're being shown on TV. This includes TVs, computers, mobile phones, games consoles, digital boxes and Blu-ray/DVD/VHS recorders.

You don't need a licence if you don't use any of these devices to watch or record television programmes as they're being shown on TV - for example, if you use your TV only to watch DVDs or play video games, or you only watch catch up services like BBC iPlayer or 4oD."

Source-http://www.tvlicensing.co.uk/check-if-you-need-one/topics/ how-to-tell-us-you-dont-watch-tv-top12

### How I use "beeb"

When I decide that I'm going to see what new programmes are available with "beeb" I run it and go first with the radio options, and say that I'm going to download some. I then read through the programme listing in "beeb-radio.txt" displaying it with "leafpad" which is a simple text editor. I record the programme numbers that I'm interested in using "xpad" which is a sticky note pad. When I've completed my look-through I copy the numbers into beeb and set it downloading my programmes. I then repeat it for "beeb-tv.txt".

I've found that if I put the programme numbers straight into "beeb" that it very soon fills up the intake-buffer, and closes itself! Not ideal, hence the way that I do things!

## Changelog

#### 7.5 (05-04-2015)

- Now gives you the opportunity to display the programme listings in your favourite editor - but you \*must\* configure this in ".beebrc".

- Changed code to allow 402 characters to be input for downloading, equivalent to 67 separate files.

- All changes documented in the manual.

#### 7.0 (05-03-2015)

Changed code so that you no longer only have 2 opportunities for downloading programmes, it will now work in a continuous loop until you stop it, or it times out.
Documented this in the manual.

- Changed manual to highlight information in the "Deletions" chapter.

- Added new section showing the requirements of get\_iplayer.

#### 6.8 (26-02-2015)

- Added new section showing where the programme caches are.
- Added new section showing where the "Download history" is.

#### 6.7 (28-01-2015)

- Added new section "How I use "beeb""
- Updated "get\_iplayer" version.
- Updated radio and TV listings display.

#### 6.5-2 (04-11-2014)

- User manual has a new section on "Timing out" added

- Prompts made clearer in the manual.

#### 6.5 (02-11-2014)

- User manual has new section on getting get\_iplayer from three different sources.
- Updated as new version of get\_iplayer released, as version 2.90.

#### 6.0 (29-07-2014)

- changed the format of the menu items to make them easier to understand.
- Now gives the ability to "shrink/delete" some of your download history.
- Simplified the user manual to make it easier to understand.

#### 5.2 (21-06-2014)

- installed "temi" so you can choose your timeout period.
- Gives an update to the legal usage of "get-iplayer" and "beeb".
- Documentation now includes a PDF "user manual"

#### 5.0 (26-04-2014)

- Simplified the whole script by splitting it up into modules.
- Gives instructions as to how to get 'get-iplayer'.
- Gives an url for a wiki and further information.

- Provides samples of "beeb-radio" and "beeb-tv" so you can see what they look like.

#### 4.0 (14-04-2014)

- Now gives the ability to restart the script from wherever you are.
- Now gives the ability to delete content older than 30 days.
- Script quits if left unattended and not downloading for 30 minutes.

#### 3.1 (16-02-2014)

- Faulty packaging, did not contain all necessary files, therefore repackaged.

#### 3.0 (16-02-2014)

- Now downloads all the radio programmes as \*.mp3

#### 2.8 (11-02-2014)

- Moved mpd feed update question to just after radio programmes download, where its placement seems more logical.

#### 2.7 (06-02-2014)

- Updated documentation to reflect the current legal situation, as I understand it.

#### 2.5 (28-01-2014)

- Checks to see if get-iplayer/get\_iplayer is installed. Then runs with whichever is found.

#### 2.0 (26-01-2014)

- Changed configuration to create  $\sim$ /.beeb and store feeds in it.

#### 1.5 - and earlier

- Changed 'beeb.conf' to '.beebrc'